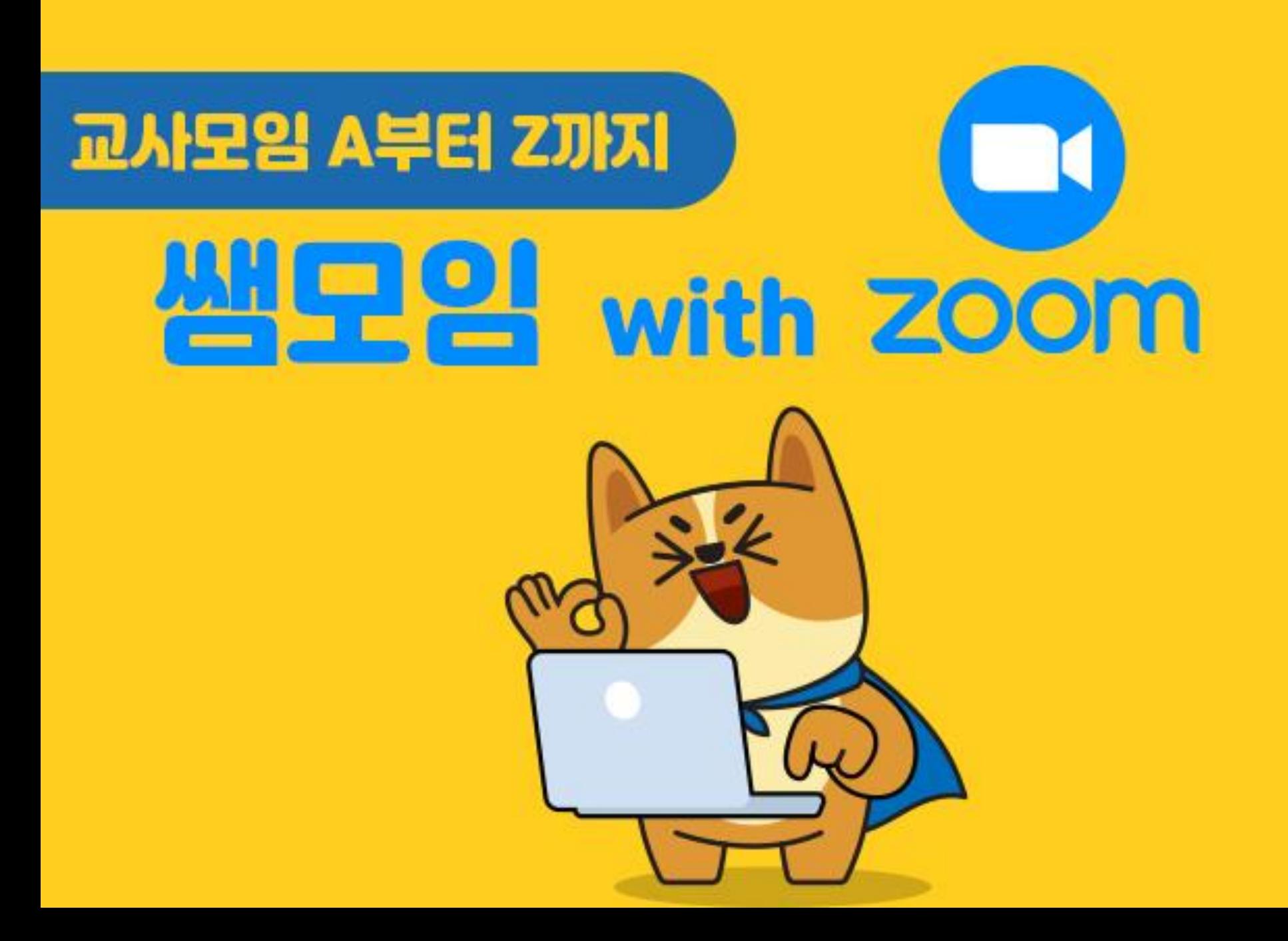

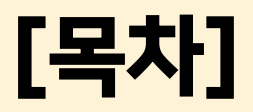

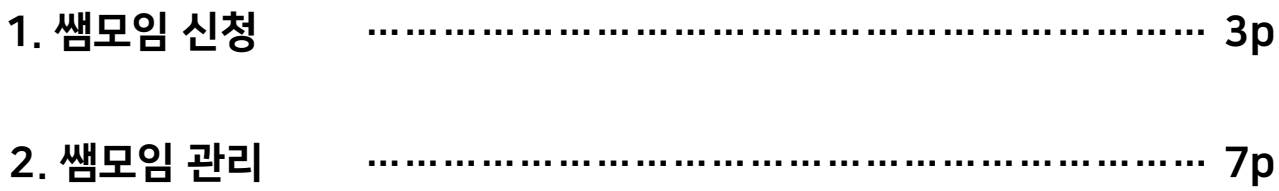

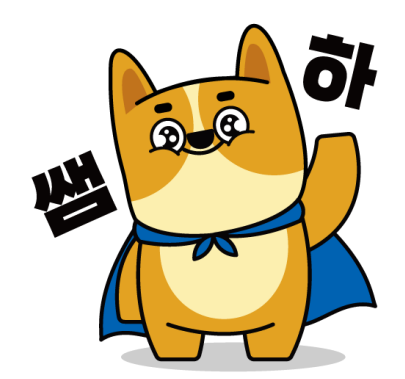

## Ⅰ. 쌤모임 신청

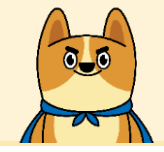

온/ 오프라인 모임 One-Stop 서비스! 쌤모임 기능을 활용해 보세요. 모임 신청부터 참여까지 편하게 이용할 수 있으며, 모임 신청과 결제를 한 번에 진행할 수 있습니다.

#### 1. 쌤모임 탭을 클릭하여 신청하려는 모임으로 들어갑니다.

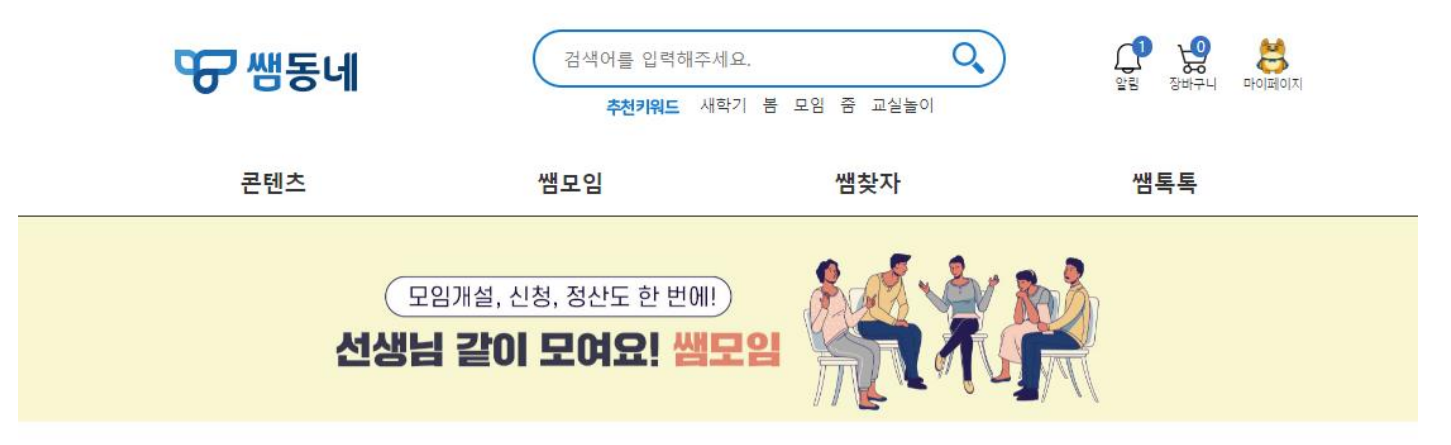

모집중 24개 | 개설모임 392개

모임개설 ㅇ

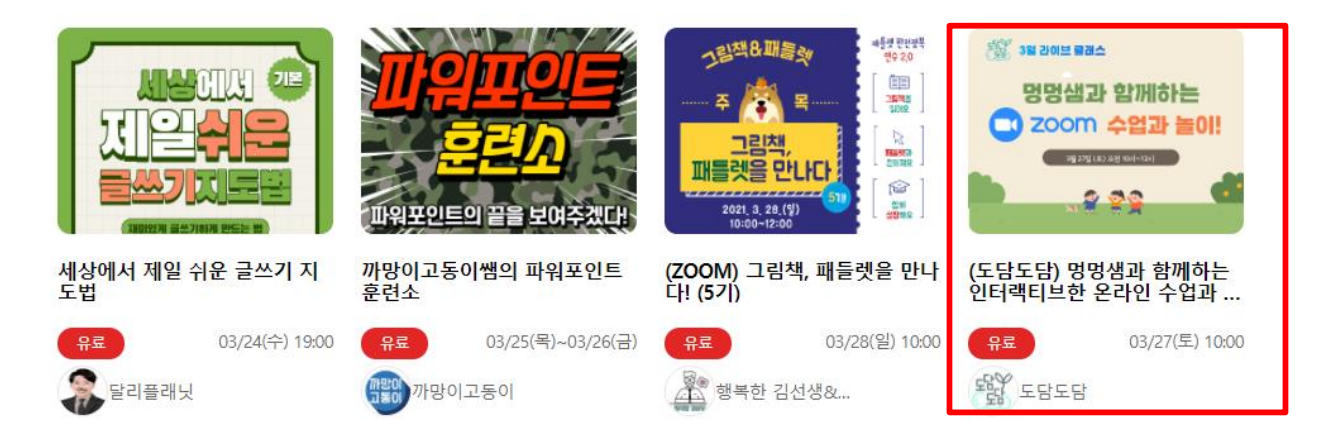

#### 3. 선택한 모임의 상세페이지에서 정보를 확인 할 수 있습니다  $\mathbb{C}^3$  $\sum_{\substack{ \text{all} \text{ odd}}}$  $Q$  $\begin{picture}(180,10) \put(0,0){\line(1,0){15}} \put(10,0){\line(1,0){15}} \put(10,0){\line(1,0){15}} \put(10,0){\line(1,0){15}} \put(10,0){\line(1,0){15}} \put(10,0){\line(1,0){15}} \put(10,0){\line(1,0){15}} \put(10,0){\line(1,0){15}} \put(10,0){\line(1,0){15}} \put(10,0){\line(1,0){15}} \put(10,0){\line(1,0){15}} \put(10,0){\line($ **또구 쌤동네** 검색어를 입력해주세요. 추천키워드 새학기 봄 모임 줌 교실놀이 콘텐츠 쌤모임 쌤찾자 쌤톡톡 A 테스트 모임 25  $\bullet$  SNS 공유와 수정 및 삭제 무료 신청기간 2021.03.23 (화) 00:00 ~ 2021.03.24 (수) 00:00 UL ъ.  $\bigoplus$  회차별 모임 정보 모임기간 2021.03.24 (수) 10:00 ~ 2021.03.25 (목) 17:00 모임방법 쌤동네 온라인 화상모임  $\bigcirc$ 수료시간 14시간 모임주소 쌤동네  $\bigodot$  모임 상태창(신청버튼) 모집인원 총 1명 (0명 신청가능/ 1명 신청완료) B 회차정보 총 2회차로 진행 \*신청하기, 대기신청 모임 개설자 정보 신청마감, 모임종료 개설자 : 최 전, 강의자 :최 진 1회차, 첫수업 연락처 : 비공개 | 이메일 : 비공개 일 시 2021.03.24 (수) 10:00 ~ 2021.03.24 (수) 17:00  $\bigcirc$  모임 정보 탭 회차정보 첫수업입니다  $\mathbf{H}$ 쌤구(쌔미 개명ver.) 운영채널 2회차, 첫수업 C  $\bigoplus$  모임 문의 탭 대기신청 (현재 1명 대기) D E F  $\bigoplus$  이용자 유의사항 탭 모임정보 문의(0) 유의사항

Ⅰ. 쌤모임 신청

## Ⅰ. 쌤모임 신청

4. [신청자 정보]는 회원가입시 기입한 정보를 불러옵니다.

5. [모임정보]는 신청하는 모임의 정보를 보여줍니다.

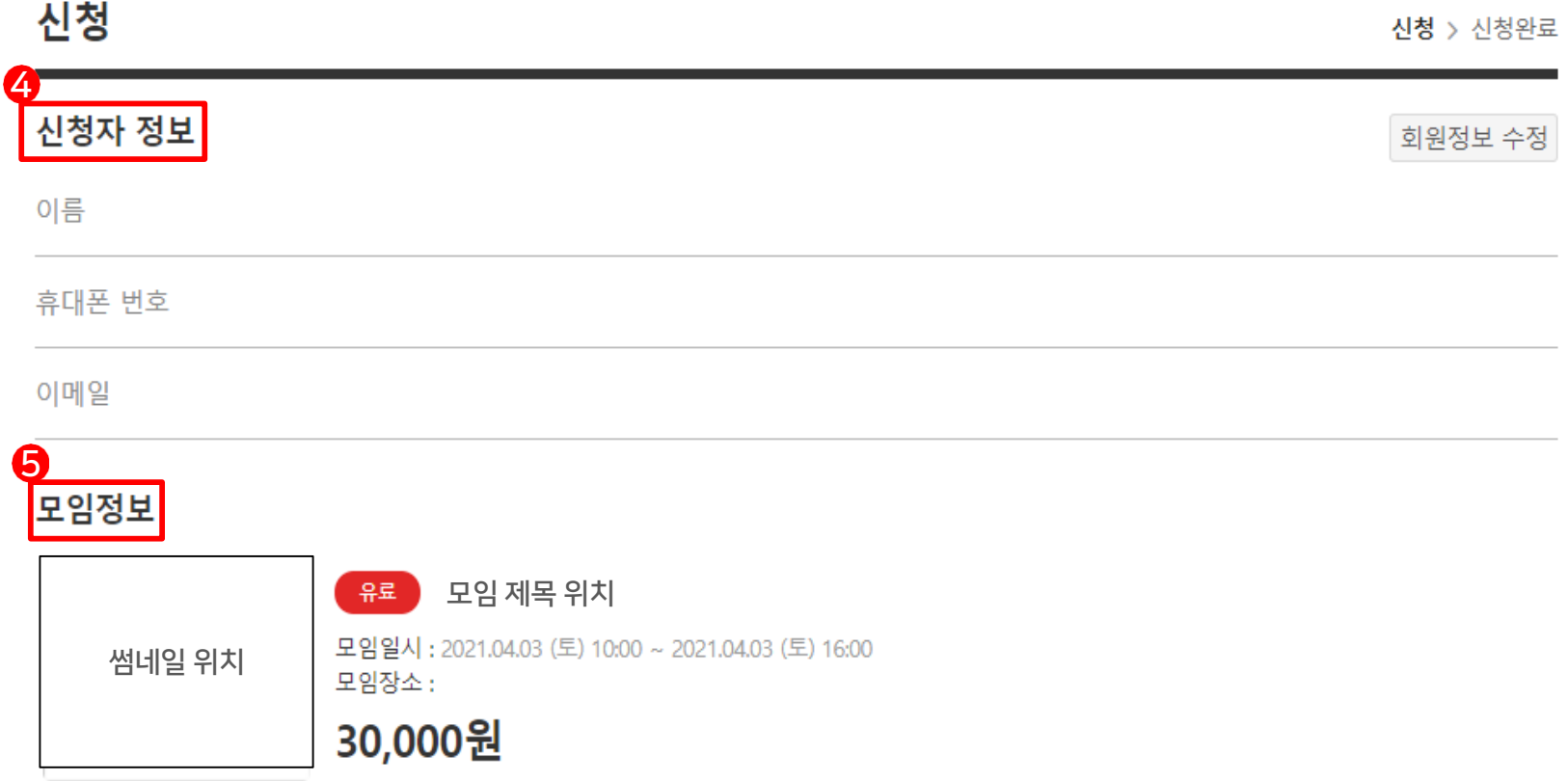

## Ⅰ. 쌤모임 신청

6. [참여자 정보]에 참가자의 정보를 입력해 주세요

(모임 안내는 기입한 번호로 발송되니 정확히 입력해 주세요) 7. [결제수단]은 카드결제와 간편결제(페이코, 삼성페이)로 결제가 가능합니다.

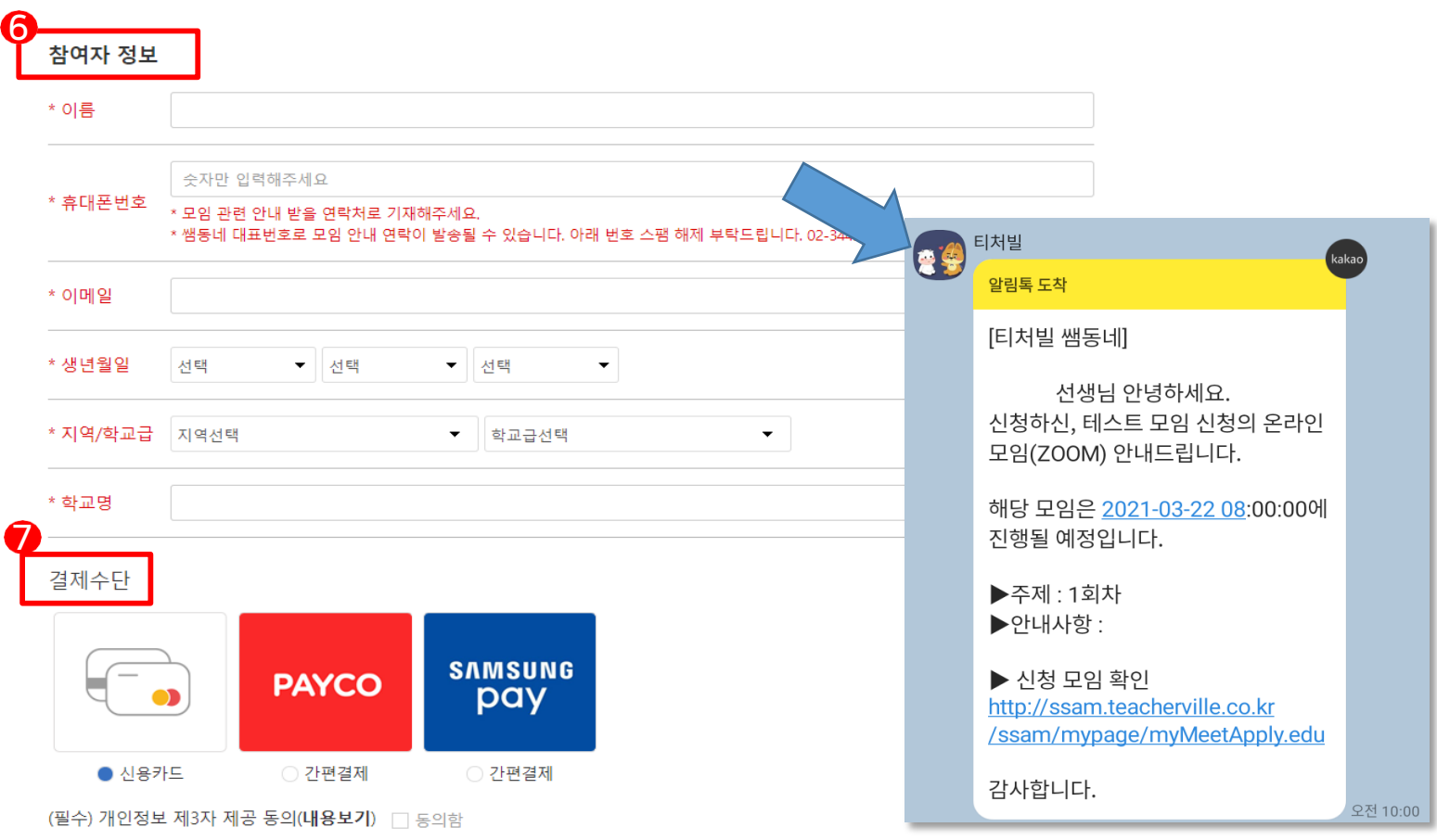

신청하기

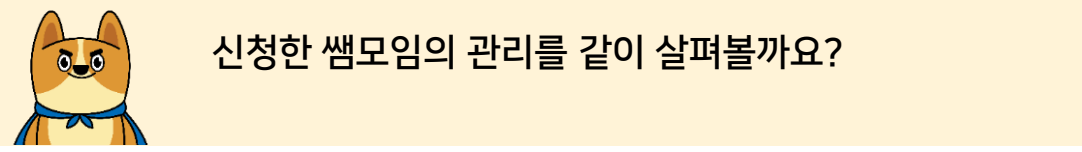

### 4. [참여자 정보]에 참가자의 정보를 입력해 주세요(모임 안내는 기입한 번호로 발송되니 정확히 입력해 주세요) 신청한 쌤모임의 관리를 같이 살펴볼까요?

#### 1. 채널 프로필을 눌러 일반모드를 클릭해주세요.

#### 2. [쌤모임 관리]를 눌러 신청한 쌤모임을 한 눈에 보세요.

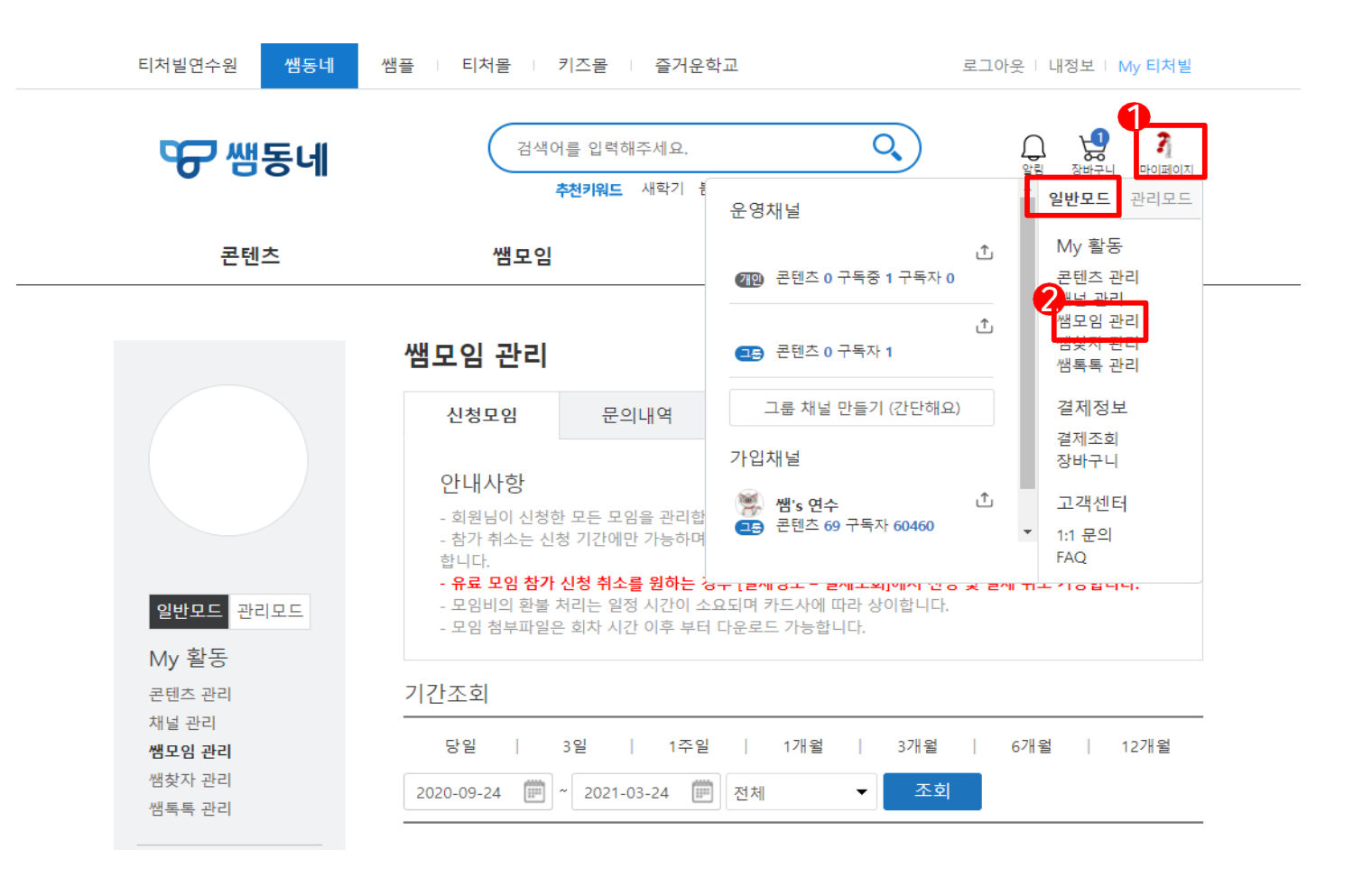

3. 모임의 간단한 정보를 보여줍니다.

(제목을 클릭하시면 모임 상세페이지로 이동) 4. 회차별로 정보를 나타납니다 (회차별로 공유 된 파일은 회차시간 이후 부터 다운로드 가능)

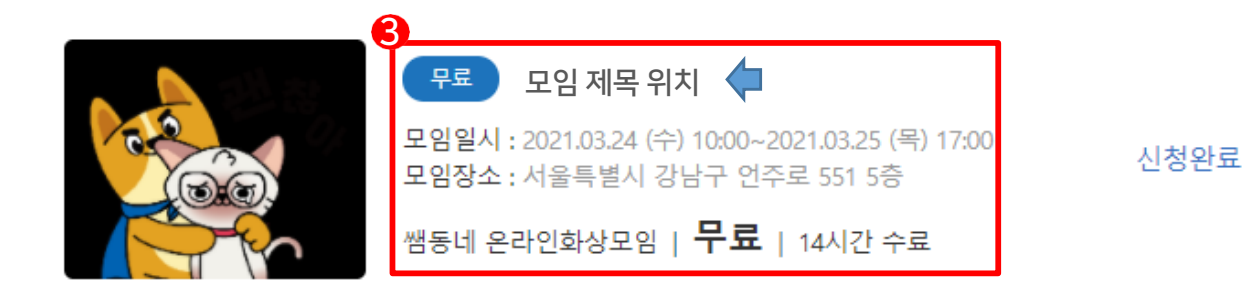

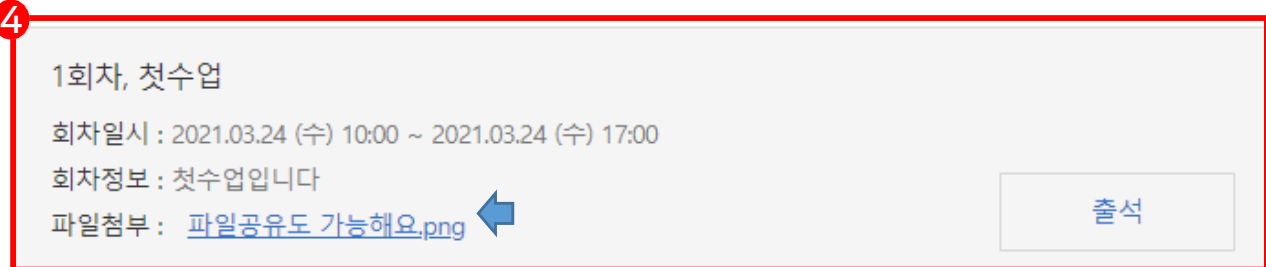

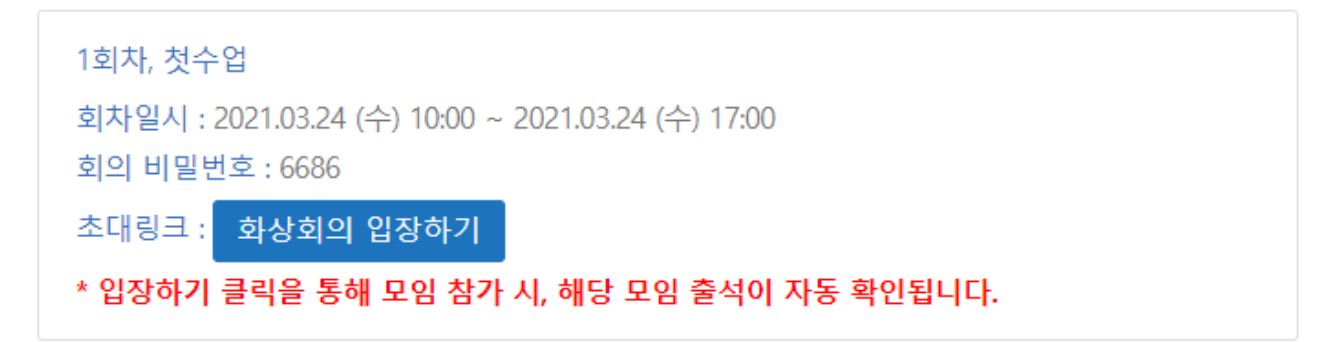

#### 5. 개설자가 생성한 줌 회의의 정보를 보여줍니다.

(초대링크는 개설자에 따라 모임 한시간 전부터 나타납니다) (화상회의 입장하기 버튼을 누르면 설치된 ZOOM 회의로 이동 - 모바일도 가능)

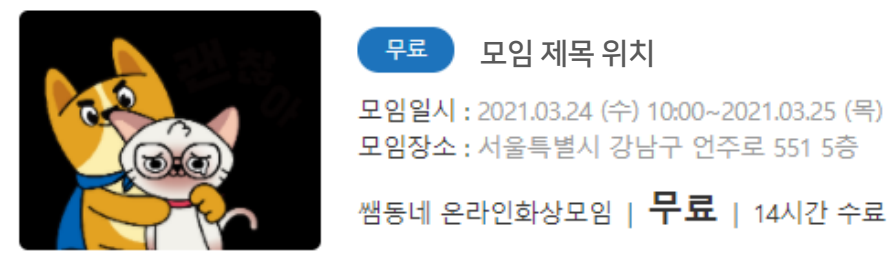

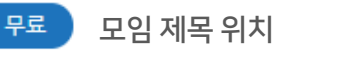

모임일시: 2021.03.24 (수) 10:00~2021.03.25 (목) 17:00 모임장소 : 서울특별시 강남구 언주로 551 5층

신청완료

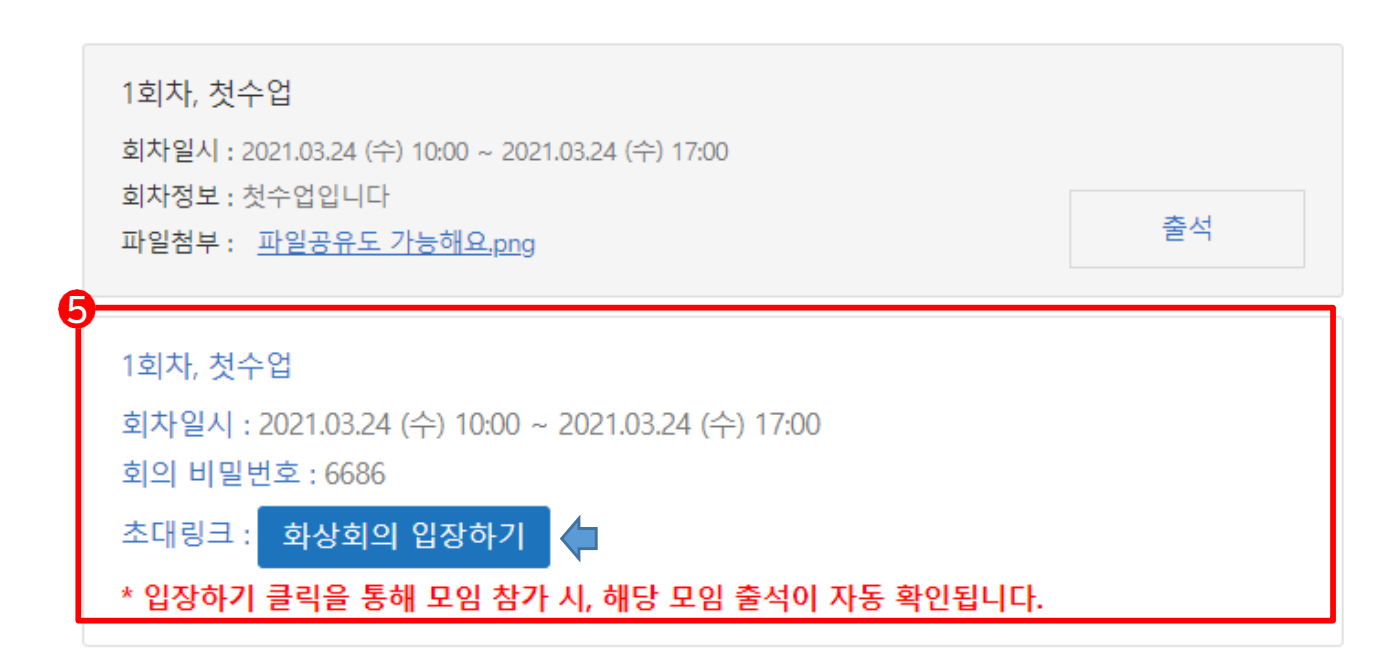

6. [수료증]은 개설자의 출석 확인과 모임이 종료되면 나타납니다.

<span id="page-9-0"></span>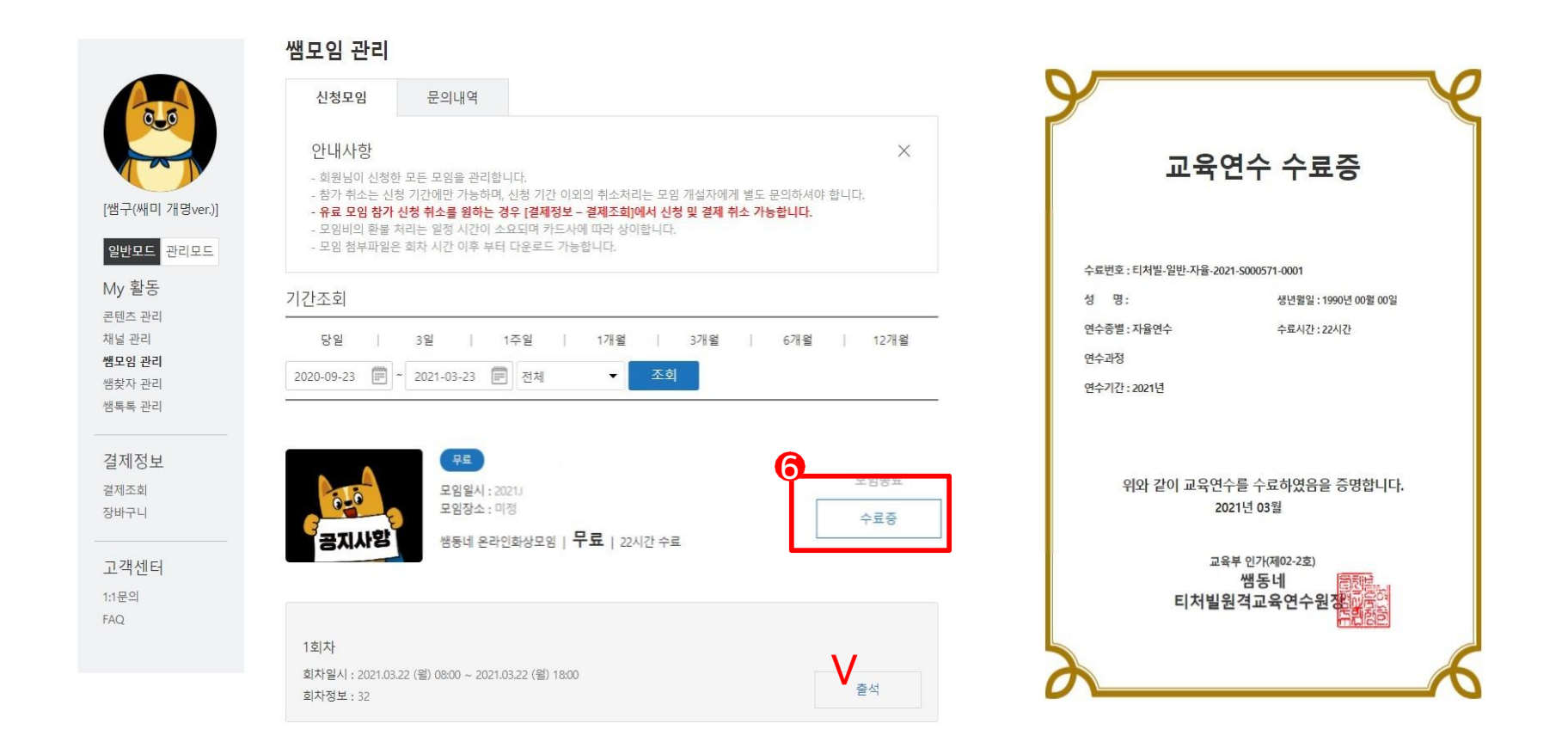

7. [문의내역]에서 작성한 문의를 모아서 볼 수 있습니다.

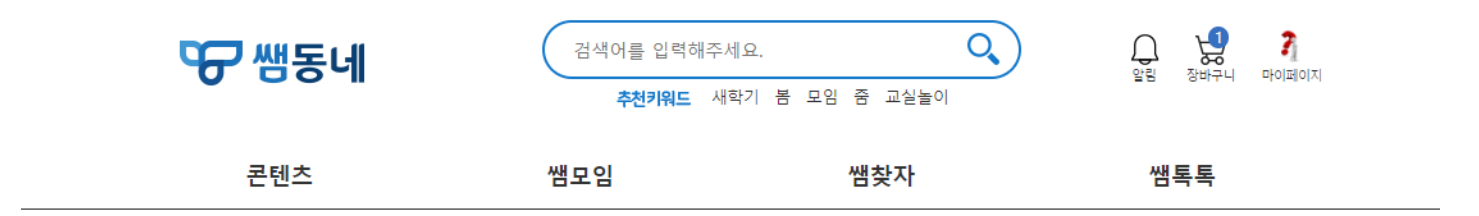

<span id="page-10-0"></span>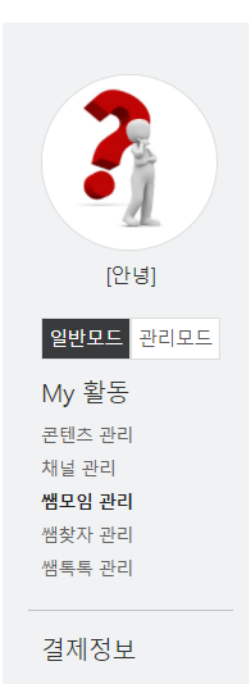

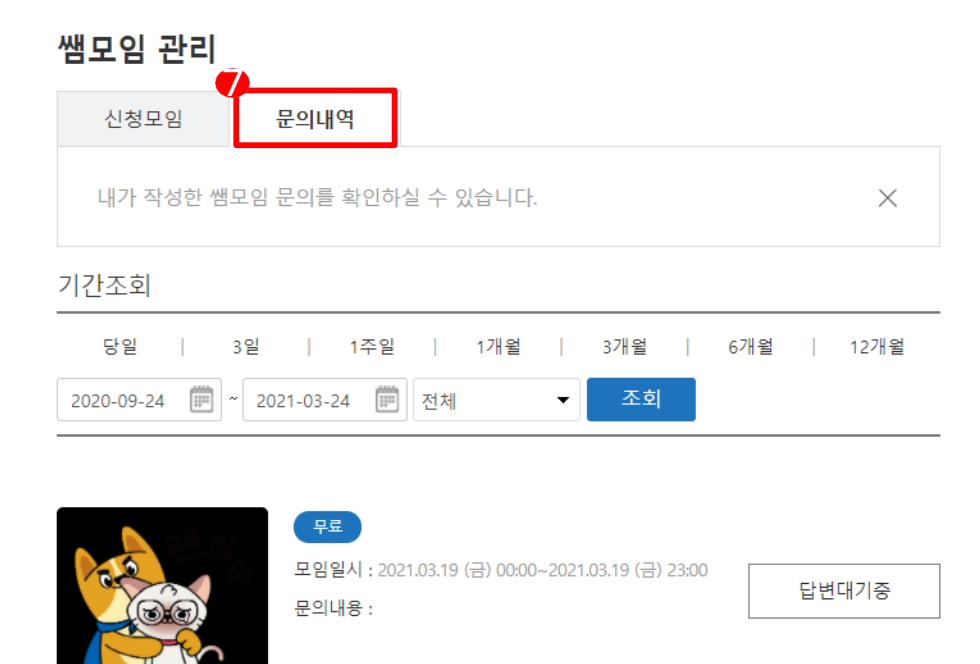

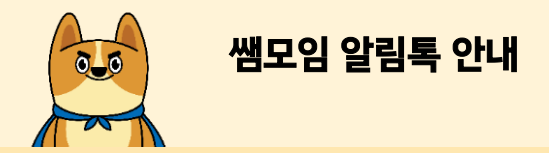

#### 8. 쌤동네 온라인 화상모임은 알림톡이 2번 발송됩니다. (모임 하루 전 안내, 모임 ZOOM 개설시 안내) (모임 참가 링크를 통해 쌤모임 관리에서 화상회의 참여가 가능합니다)

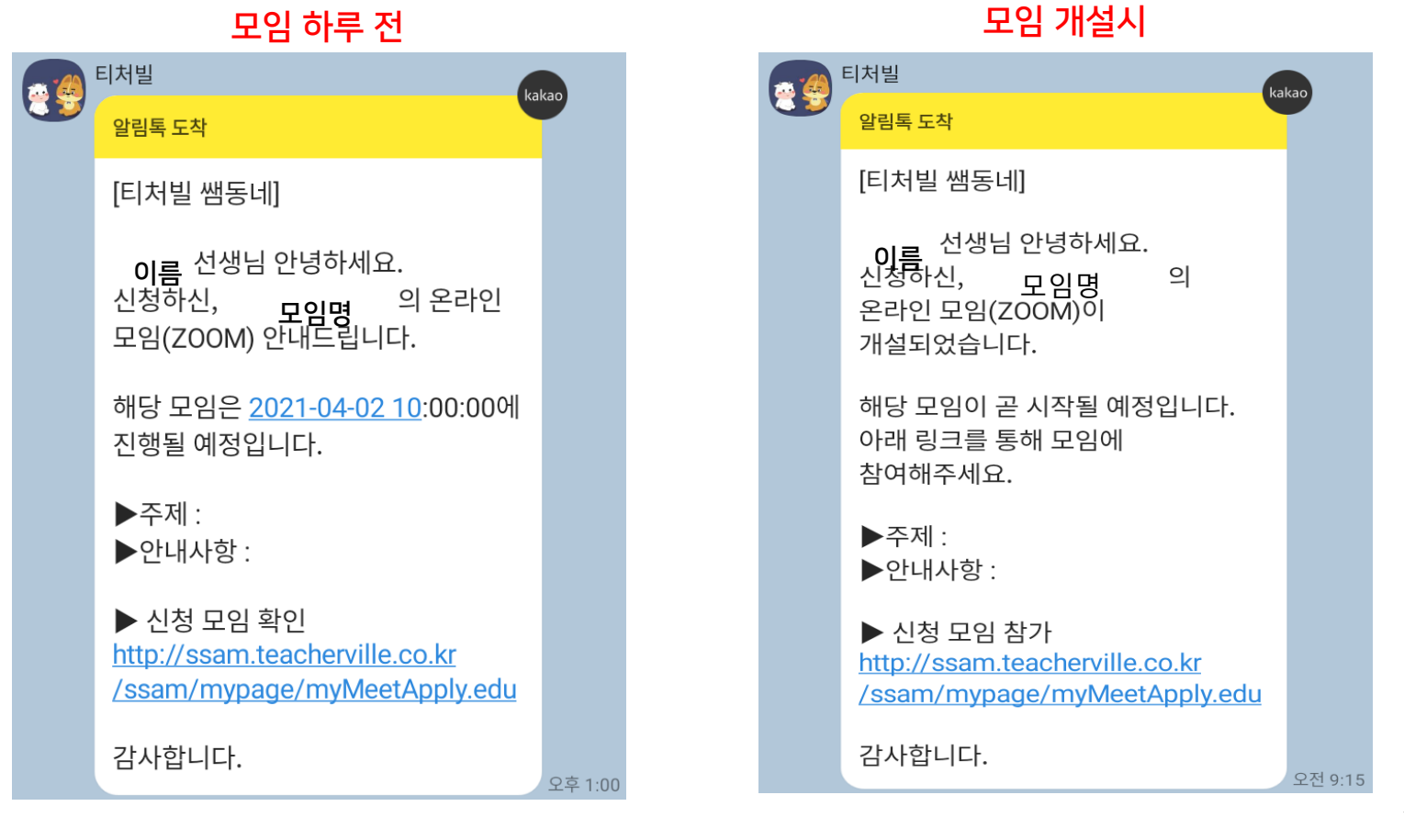

# 2021년 쌤모임 이용 현황 선생님을 위한 샘모임!

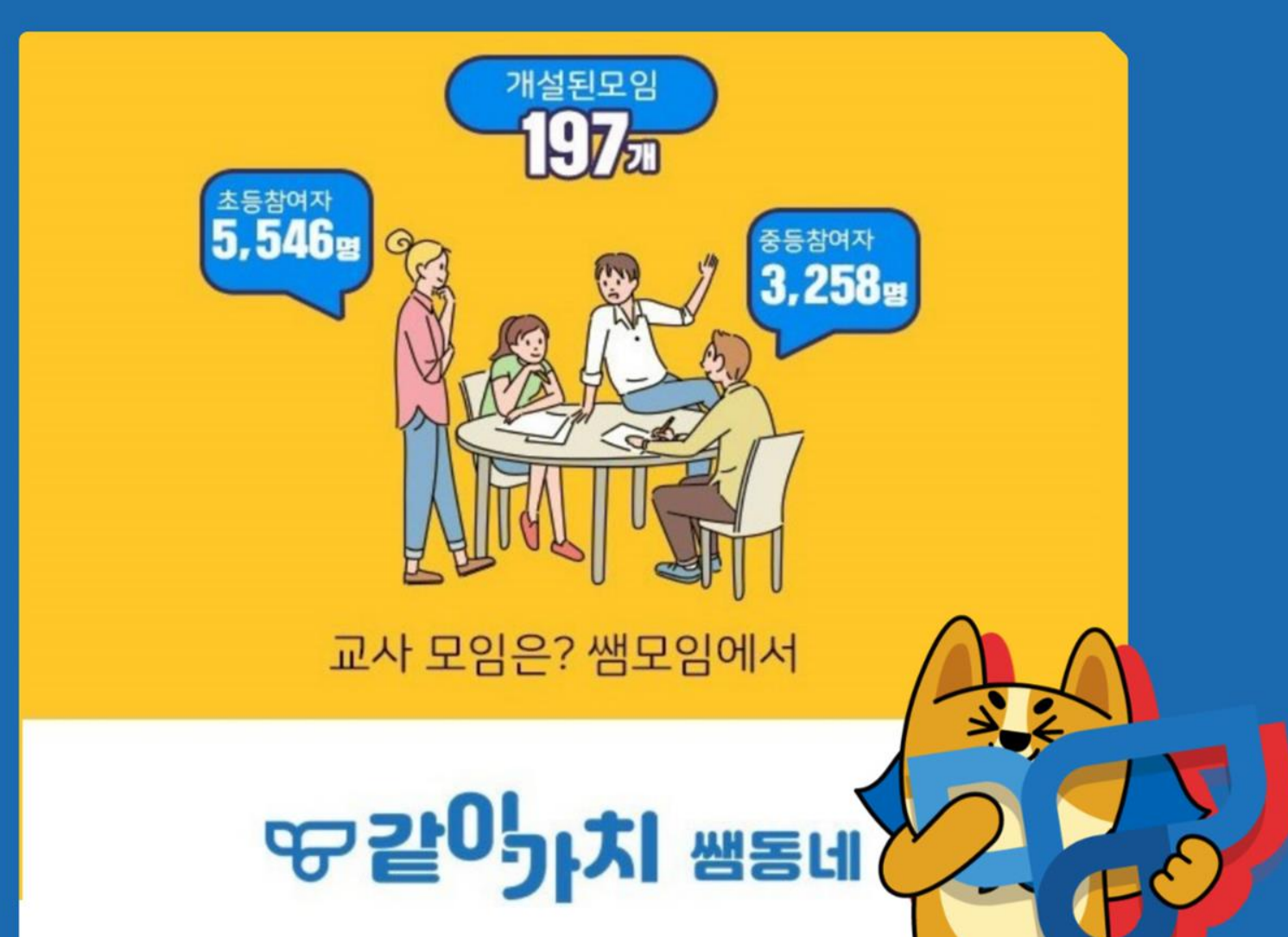